#### **Работа №9 Измерение силы постоянного электрического тока**

### 1 ЦЕЛЬ РАБОТЫ

Ознакомление с прямыми и косвенными измерениями силы постоянного электрического тока; получение сведений о способах учета погрешностей измерений в этих случаях; знакомство с некоторыми средствами измерения силы постоянного электрического тока.

### 2 ЗАДАНИЕ ДЛЯ ДОМАШНЕЙ ПОДГОТОВКИ

Повторите вопросы обработки и представления результатов прямых и косвенных измерений и, используя рекомендованную литературу, ознакомьтесь со следующими вопросами:

− Методы измерения силы электрического тока.

− Причины возникновения и способы учета погрешностей при измерении силы электрического тока.

− Принцип действия, устройство и метрологические характеристики магнитоэлектрических измерительных приборов.

− Принцип действия, устройство и метрологические характеристики электронных цифровых вольтметров.

− Принцип действия, устройство и метрологические характеристики магазина сопротивлений.

− Содержание и способы реализации методов измерения , используемых при выполнении работы.

− Устройство и характеристики средств измерений, используемых при выполнении работы.

#### 3 СВЕДЕНИЯ, НЕОБХОДИМЫЕ ДЛЯ ВЫПОЛНЕНИЯ РАБОТЫ

Измерение силы постоянного электрического тока заключается в нахождении ее значения и определении полярности.

В случае прямых измерений постоянного электрического тока часто используются магнитоэлектрические амперметры. По сравнению с другими

электромеханическими аналоговыми амперметрами магнитоэлектрические – обеспечивают наивысшую точность измерений (класс точности 0,05 – 2,5) и имеют максимальную чувствительность (минимальный ток полного отклонения лежит в пределах  $5{\times}10^{-7}\text{\AA}$  –  $10^{-6}\text{\AA}$ ). Диапазон измеряемых токов для магнитоэлектрических амперметров находится в пределах от  $10^{-7}$ А до 50А (при измерении токов больше 0,05А используются внутренние шунты). Для измерения больших постоянных токов (от 50А до нескольких килоампер) используются магнитоэлектрические амперметры и килоамперметры с наружными шунтами. Для измерения малых токов (в пределах от  $10^{-12}$ А) часто используются магнитоэлектрические гальванометры.  $10^{-5}$ А до

Измерение постоянного тока с повышенной точностью производится косвенным образом. Для этого образцовый резистор включается в цепь измеряемого тока и падение напряжения на нем измеряется с помощью компенсатора или высокоточного цифрового вольтметра. Таким же образом (используя преобразование ток-напряжение) работают электронные аналоговые и цифровые амперметры.

Упрощенная схема измерения постоянного тока с помощью магнитоэлектрического амперметра приведена на рисунке 9.1. Как видно, основными частями магнитоэлектрического амперметра являются измерительный механизм(ИМ), обладающий собственным омическим сопротивлением  $R_{UM}$  и шунт, включенный параллельно ИМ. Шунт служит для расширения пределов измерения амперметра, его сопротивление  $R_{\text{III}}$  должно R быть меньше сопротивления ИМ, и подбирается так, чтобы  $R_{III} = \frac{K_M}{n}$ n -1 , где

$$
n=\frac{I_{\text{np}}}{I_{\text{HM}}}
$$
,  $I_{\text{np}}$  – верхний предел измерений, которые небходимо достичь,

 $I_{UM}$  – максимально допустимый ток через ИМ.

Отметим, что ток, протекающий через ИМ магнитоэлектрического амперметра, не может превышать некоторой номинальной величины, которая называется током полного отклонения. Значение силы указанного тока обычно лежит в пределах от 1 мкА до 50 мА.

При измерениях с помощью магнитоэлектрического амперметра реализуются прямые измерения методом непосредственной оценки. Погрешность этих измерений определяется инструментальной погрешностью амперметра и методической погрешностью измерений.

Инструментальная погрешность определяется классом точности, который для магнитоэлектрических вольтметров лежит, как уже указывалось, в пределах от 0,05 до 2,5.

Методическая погрешность зависит от соотношения между собственным омическим сопротивлением внутренним сопротивлением  $\, {\rm R}_{\, {\rm BH}}$  $R_{UM}$ амперметра, сопротивлением цепи R и источника ЭДС (рисунок 9.1). Сопротивление

 $R_{UM}$  может достигать десятков ом, поэтому при измерениях тока с помощью магнитоэлектрических амперметров методическую погрешность всегда принимают во внимание.

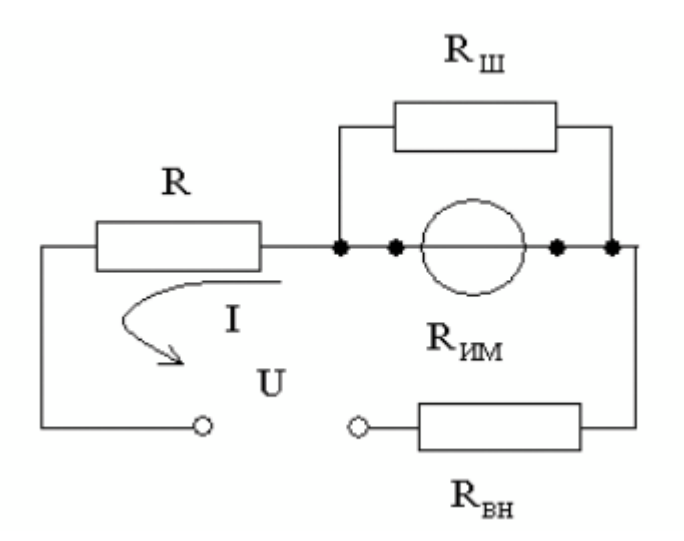

### Рисунок 9.1 Схема измерения постоянного тока с помощью магнитоэлектрического амперметра

Применительно к рассматриваемому случаю, найти значение абсолютной методической погрешности можно по формуле:

$$
\Delta I = I_{\text{H}} \frac{R_{\text{HM}}}{R_{\text{HM}} + R_{\text{BH}} + R},
$$
\n(9.1)

а относительную методическую погрешность по формуле:

$$
\delta I_{\text{orth}} = \frac{\Delta I}{I_{\text{H}}} = \frac{R_{\text{HM}}}{R_{\text{HM}} + R_{\text{BH}} + R} \approx \frac{R_{\text{HM}}}{R},\tag{9.2}
$$

где  $I_{\pi}$  – действительное значение измеряемого тока.

Напомним, что при наличии двух независимых источников погрешности: методической инструментальной оценить значение  $\Delta_{\text{MET}}$  $\boldsymbol{\mathrm{M}}$  $\Delta$ <sub>инст</sub>, результирующей погрешности можно по формуле:

$$
\Delta_{\text{pe}3} = \sqrt{\Delta_{\text{MET}}^2 + \Delta_{\text{HHT}}^2} \,. \tag{9.3}
$$

## 4 ОПИСАНИЕ ЛАБОРАТОРНОГО СТЕНДА

Лабораторный стенд представляет собой LabVIEW компьютерную модель, располагающуюся на рабочем столе персонального компьютера. На стенде (рисунок 9.2) находятся модели магнитоэлектрического вольтамперметра, цифрового мультиметра, магазина сопротивлений и УИП.

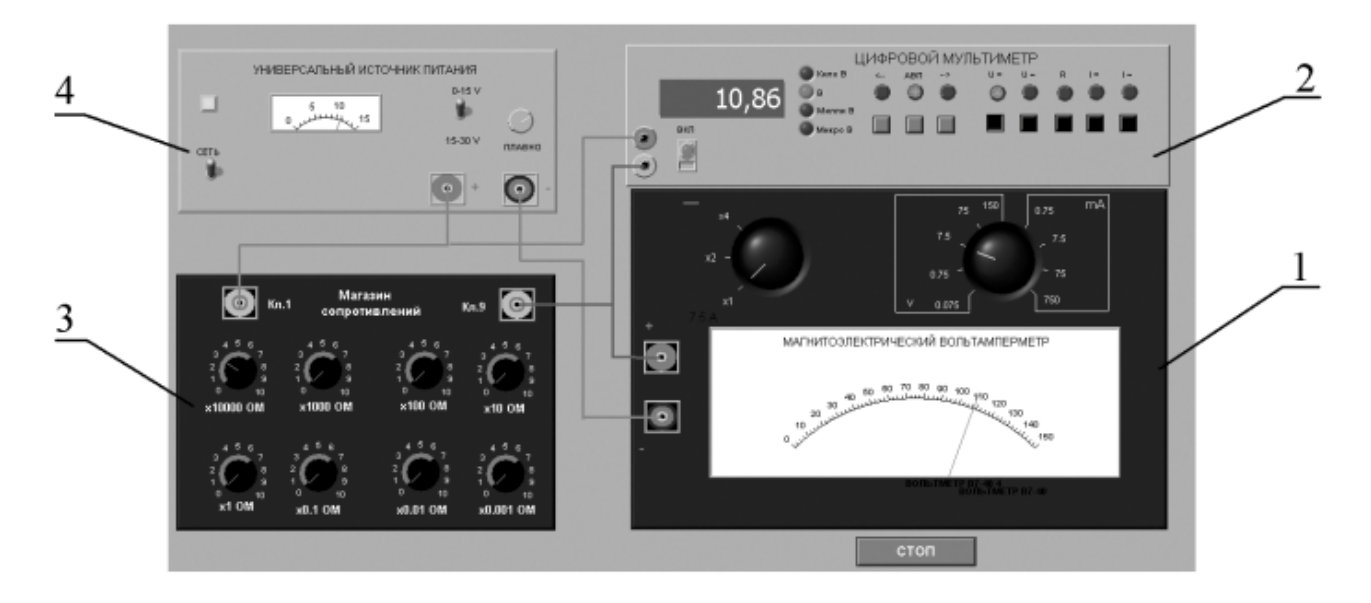

Рисунок 9.2 Модель лабораторного стенда на рабочем столе компьютера при выполнении лабораторной работы №9

(1-магнитоэлектрический вольтамперметр, 2-электронный цифровой мультиметр, 3-магазин сопротивлений, 4-УИП).

При выполнении работы модели средств измерений используются для решения описанных ниже залач.

Модель магнитоэлектрического милливольтамперметра (см. Приложение 1) используется в работе как амперметр при моделировании процесса прямых измерений силы постоянного электрического тока методом непосредственной оценки.

Модель электронного цифрового мультиметра (см. Приложение 1) используется при моделировании процесса прямых измерений постоянного напряжения методом непосредственной оценки. Модель магазина сопротивлений (см. Приложение 1) используется при моделировании работы многозначной меры электрического сопротивления.

Модель УИП (см. Приложение 1) используется при моделировании работы регулируемого источника стабилизированного постоянного напряжения.

Схема соединения приборов при выполнении работы показана на рисунке 9.3.

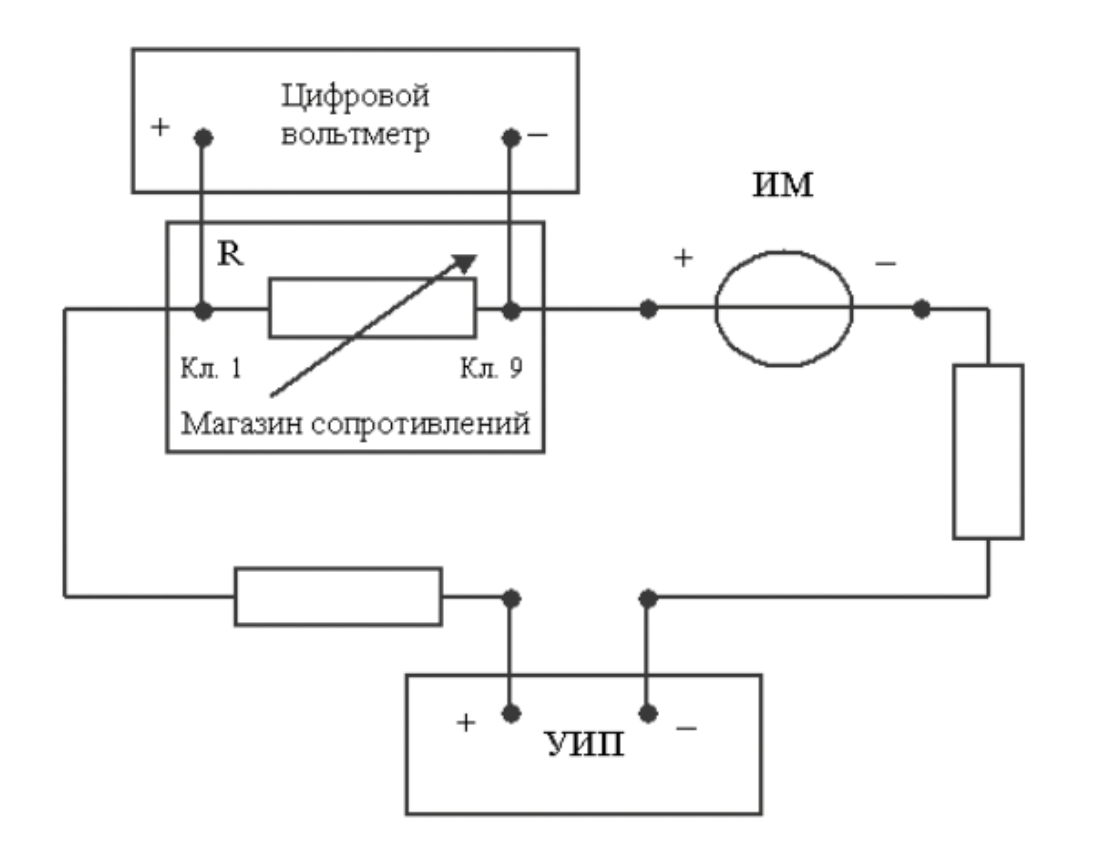

Рисунок 9.3 Схема соединения приборов при выполнении работы №9

## 5 РАБОЧЕЕ ЗАДАНИЕ

5.1 Изучите описание работы и рекомендованную литературу. Продумайте свои действия за компьютером.

5.2 Запустите программу лабораторного практикума и выберите лабораторную работу LR3\_1. На рабочем столе компьютера автоматически

появится модель лабораторного стенда с моделями средств измерений и вспомогательных устройств (Рисунок 9.2). Создайте в среде MS Excel, лабораторный журнал, который служит для формирования отчета по результатам выполнения лабораторной работы.

5.3 Ознакомьтесь с расположением моделей отдельных средств измерений и других устройств на рабочем столе. Включите модели средств измерений и опробуйте их органы управления. Плавно изменяя напряжение на выходе УИП, проследите за изменением показаний вольтамперметра и цифрового мультиметра. Поменяйте сопротивление магазина и диапазон измерений амперметра и также проследите за изменениями показаний вольтамперметра и цифрового мультиметра при изменении напряжения на выходе УИП.

5.4 Рассчитайте значение сопротивления R, при котором ток в цепи (рисунок 9.3) составит 15 мА, если напряжение на выходе УИП составит 5В (при расчете учтите внутреннее сопротивление вольтамперметра и УИП). 5.5 Подготовьте к работе модель УИП:

− тумблер переключения поддиапазонов УИП установите в положение «0 – 15 В»;

− включите тумблер «СЕТЬ»;

с помощью ручки плавной регулировки выходного напряжения установите, ориентируясь на стрелочный индикатор, нулевое напряжение на выходе УИП.

5.6 Подготовьте к работе магазин сопротивлений, установив с помощью восьмидекадного переключателя сопротивление магазина, равным значению, рассчитанному в п. 5.4.

5.7 Подготовьте к работе модель электронного цифрового мультиметра:

− С помощью кнопки «ВКЛ» включите прибор;

− Установите режим измерения постоянного напряжения (на передней панели модели загорится соответствующий красный индикатор);

− Включите автоматический выбор пределов измерения (на передней

6

панели модели загорится соответствующий красный индикатор).

- 5.8 Подготовьте к работе модель магнитоэлектрического вольтамперметра:
	- − Установите переключатель пределов измерений и переключатель множителя пределов в положение, при котором обеспечивается наилучшее качество измерений.
	- − постепенно повышая напряжение на выходе УИП, добейтесь того, чтобы вольтамперметр показал 15 мА.
- 5.9 Приступите к выполнению заданий лабораторной работы.

# *Задание 1 Выполните прямые и косвенные измерения силы постоянного электрического тока.*

a. Не изменяя регулировки средств измерений и УИП, установленной в п.п. 5.6 – 5.8, снимите показания средств измерений.

b. Запишите в отчет показания вольтамперметра, цифрового мультиметра и магазина сопротивлений, тип и класс точности приборов, выбранные диапазоны измерений.

c. Увеличьте сопротивление магазина до ближайшего значения, кратного ста Омам, снимите и запишите в отчет показания средств измерений;

d. Продолжите измерения, увеличивая сопротивление магазина от опыта к опыту в два раза, снимая и записывая в отчет показания средств измерений.

e. Завершите измерения после того, как с увеличением сопротивления цепи прекратится заметное изменение показаний амперметра.

### *Задание 2 Определить порог чувствительности аналогового амперметра.*

a. Не изменяя регулировки средств измерений и УИП, установленной в конце выполнения предыдущего задания, снимите вновь показания средств измерений.

b. Запишите в отчет показания вольтамперметра, цифрового мультиметра и магазина сопротивлений, тип и класс точности приборов, выбранные диапазоны измерений.

c. Постепенно уменьшая сопротивление магазина, определите такое значение сопротивления, при котором начнется заметное (фиксируемое объективно) изменение показаний вольтамперметра.

Запишите в отчет соответствующие показания амперметра, цифрового  $d.$ мультиметра и магазина сопротивлений.

Выполните измерение силы постоянного электрического тока, e. соответствующей границам рабочего диапазона измерений вольтамперметра (верхняя граница совпадает с избранным верхним пределом шкалы, нижняя – составляет  $1/3$  от верхнего предела) и запишите в отчет полученные показания средств измерений

#### 5.11. Сохраните результаты

5.12. После сохранения результатов закройте приложение LabVIEW и, при необходимости, выключите компьютер.

Таблица 9.1.

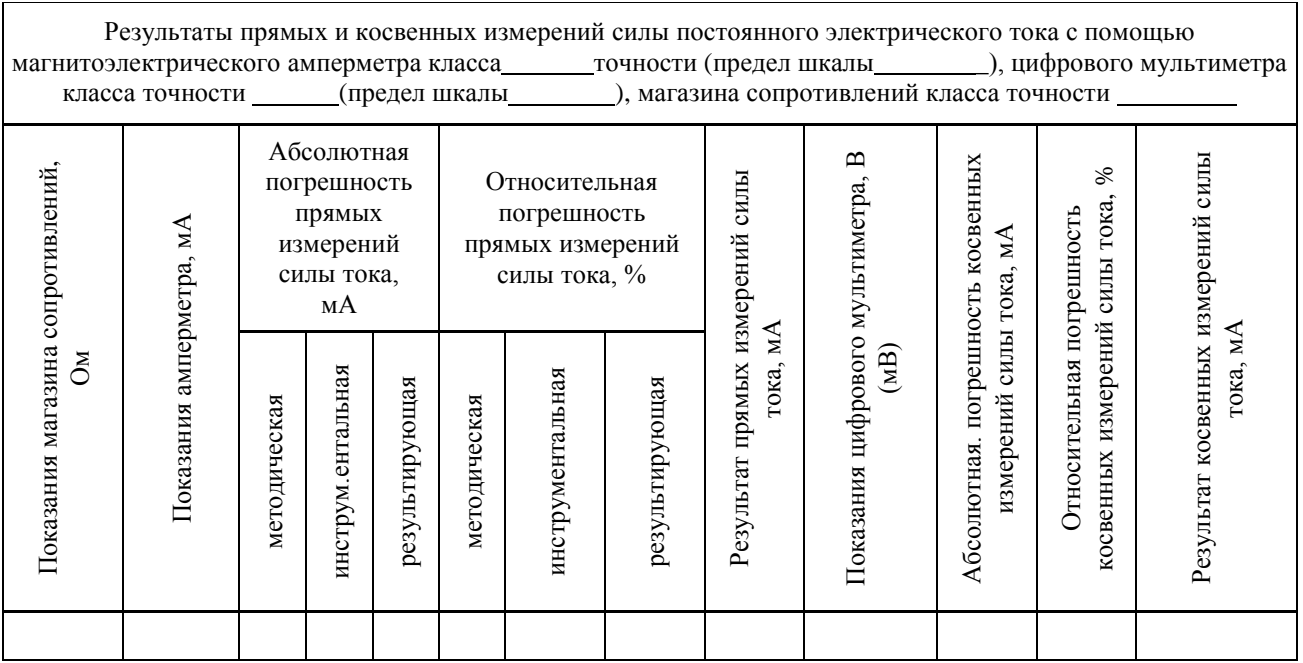

## 6. ОФОРМЛЕНИЕ ОТЧЕТА

- Сведения о цели и порядке выполнения работы.  $\overline{a}$
- Сведения об использованных методах измерений.
- Сведения о характеристиках использованных средств измерений.  $\overline{\phantom{a}}$
- Необходимые электрические схемы.  $\blacksquare$
- Данные расчетов, проводившихся при выборе средств и диапазонов  $\bar{\phantom{a}}$ измерений, при выполнении соответствующих пунктов задания.
- Экспериментальные данные.
- Полностью заполненные таблицы отчета (таблица 9.1), а также примеры расчетов, выполнявшихся при заполнении таблиц.

- Графики зависимости абсолютной и относительной погрешностей прямых и косвенных измерений силы тока от показаний измерительных приборов.

- Анализ полученных данных и вывод об особенностях и качестве проведенных измерений и по результатам проделанной работы.

#### 7 КОНТРОЛЬНЫЕ ВОПРОСЫ

7.1 Требуется измерить постоянный ток, значение которого ориентировочно равно 1 мкА (100 мкА, 10 мА, 500 мА, 10А, 100А). Как это лучше сделать, если требуется минимизировать погрешность?

7.2 Каковы основные достоинства и недостатки амперметров с электромеханическими измерительными механизмами?

7.3 Каковы основные достоинства и недостатки электронных аналоговых и цифровых амперметров постоянного тока?

7.4 В каком диапазоне лежат значения токов полного отклонения магнитоэлектрических механизмов?

7.5 Когда при измерениях силы постоянного тока следует использовать метод непосредственной оценки?

7.6 Когда при измерениях силы постоянного тока следует использовать косвенный метод измерения?

7.7 Чем определяется методическая погрешность косвенных измерений силы постоянного тока при помощи резистора и вольтметра?

7.8 Когда при измерении силы постоянного тока амперметром используются наружные шунты?

7.9 Какой диапазон значений постоянного тока доступен измерениям при помощи магнитоэлектрических приборов без использования наружных шунтов?

7.10 Почему при точных измерениях силы постоянного тока косвенным методом с использованием образцового резистора рекомендуется применять электронный вольтметр?

7.11 Каковы типовые классы точности магнитоэлектрических и электронных амперметров постоянного тока?

7.12 Как выбрать наиболее подходящий диапазон измерений при использовании аналогового амперметра?

7.13 Требуется измерить постоянный ток силой 250 нА (20 мкА, 10 мА, 1А,

100А). Как это лучше сделать?

7.14 Является ли магазин сопротивлений средством измерения?